**CENTRE UNIVERSITAIRE JEAN-FRANÇOIS CHAMPOLLION**

**DÉPLOIEMENT PAR CLONAGE** Réunion CAPITOUL

> Sylvain Antoine Julien Pons Ludovic Pouzenc

> > 27/02/2014

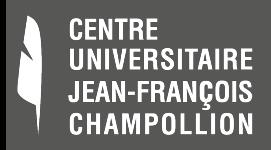

### **Sommaire**

- Contexte et outils
- Retour d'expérience
	- Unicast vs Multicast
	- 3 solutions explorées à Albi
- Focus sur DRBL / Clonezilla SE
	- 3 commandes et configuration interactive

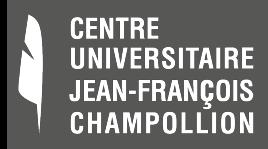

# **Notre problématique**

- 6 salles pédagogiques
	- 130 machines en dual-boot Win XP / Ubuntu 12.04
	- Hardware hétérogène (5 modèles)
- Demandes d'ajouts / de m.à j. logiciels
	- Au fil de l'eau, au cours de l'année
- Temps contraint
	- Forte occupation des salles
	- Réactivité demandée par les enseignants

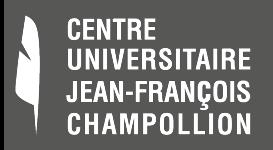

# **Panel d'outils**

- Ghost 5
	- Disquette virtuelle de boot pour drivers
	- On l'a abandonné
- Fog  $\bigotimes$   $\bigotimes$ 
	- Orienté grands parcs
	- Projet dormant ?
	- Interface web

Clonezilla **& II** 

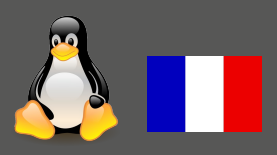

- Monoposte à priori
- Local ou unicast
- **DRBL + Clonezilla SE** 
	- Robuste

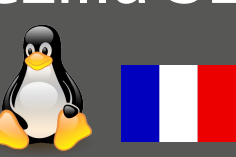

- Multicast
	- Ligne de commande

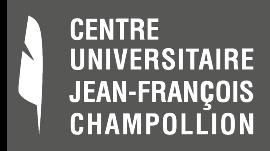

# **Principe (client)**

- Démarrage d'un mini-OS sur les postes clients
- Chargement à partir d'une clé USB
	- Inadapté à grande échelle
	- Efficace pour maquette ou intervention ponctuelle
- Chargement via le réseau
	- BIOS, PXE, DHCP, TFTP…

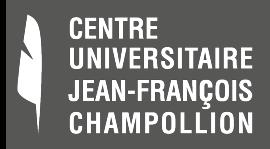

# **Clonezilla : l'unicast**

- Notre progression
	- Initialement clé USB, ensuite un serveur de boot
		- Ficher config custom (réduire les manips manuelles)
	- Intégration au DHCP existant
	- Stockage des images
		- Partage distant samba, NFS...
	- Les clients lisent l'image (pull)
- $\bullet$  1 image = 27 Go; 1 restauration salle = 6 H!

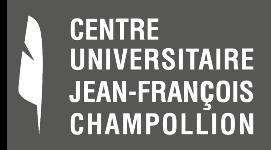

# **Fog : la théorie**

- Fonctionnalités intéressantes
	- Solution clé en main
		- Boot réseau prêt à l'emploi
		- Avec intégration DHCP existant
	- Wake On LAN, restaurations planifiées
	- Gestion par interface web
	- Les serveurs Fog envoient l'image (push)

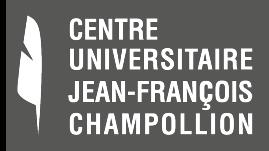

# **Fog : la théorie**

- Fonctionnalités intéressantes (suite)
	- Inventaire assisté du parc
	- Soft côté client (personnalisation)
	- Souplesse du stockage
		- Local au serveur principal Fog
		- Nœuds de stockage déporté (multi-sites !)
	- Multicast !

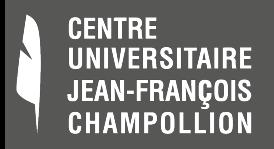

### **Modes de diffusion**

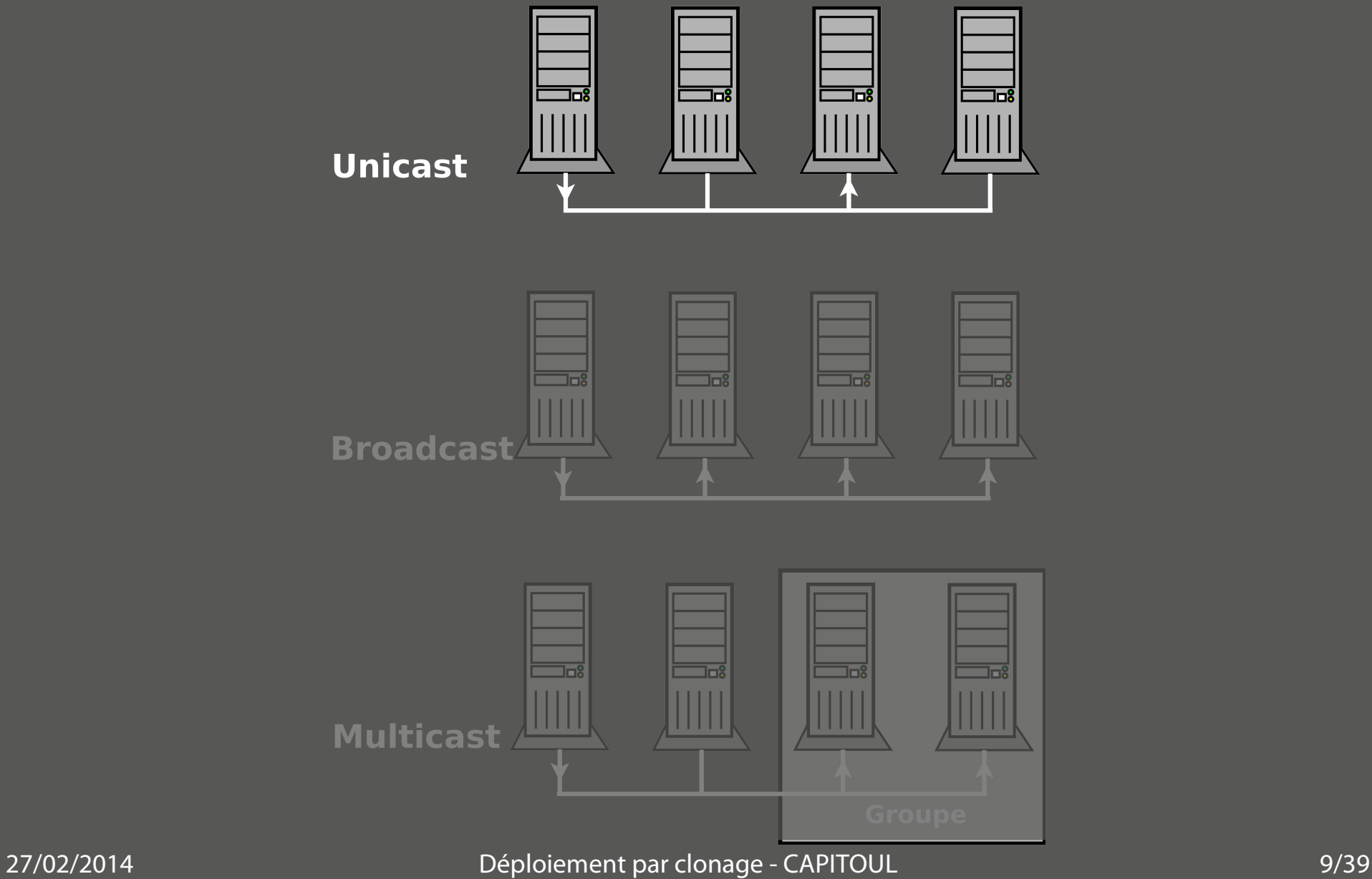

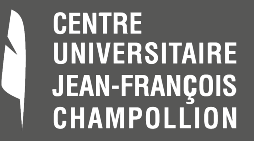

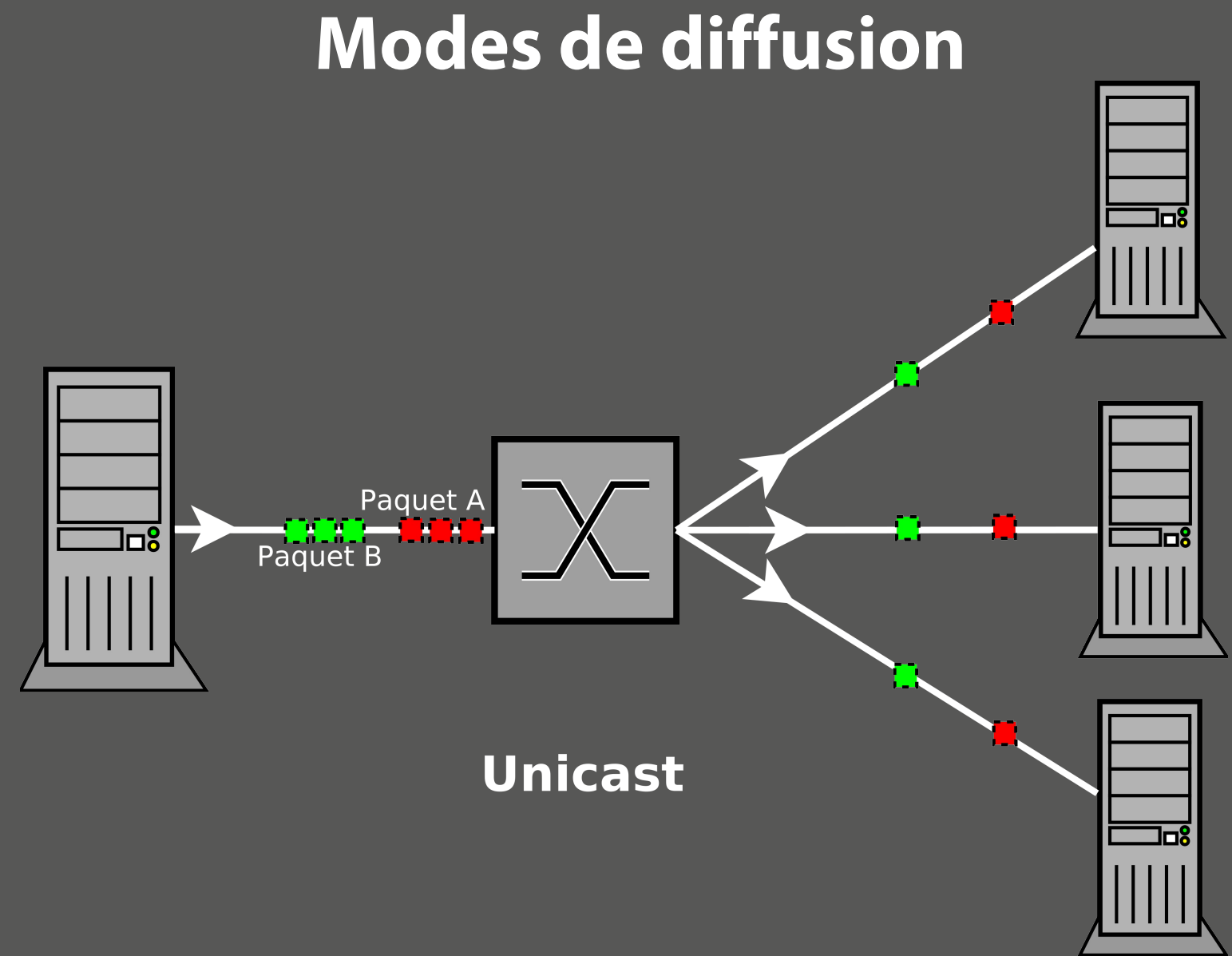

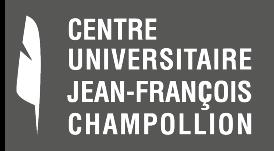

## **Modes de diffusion**

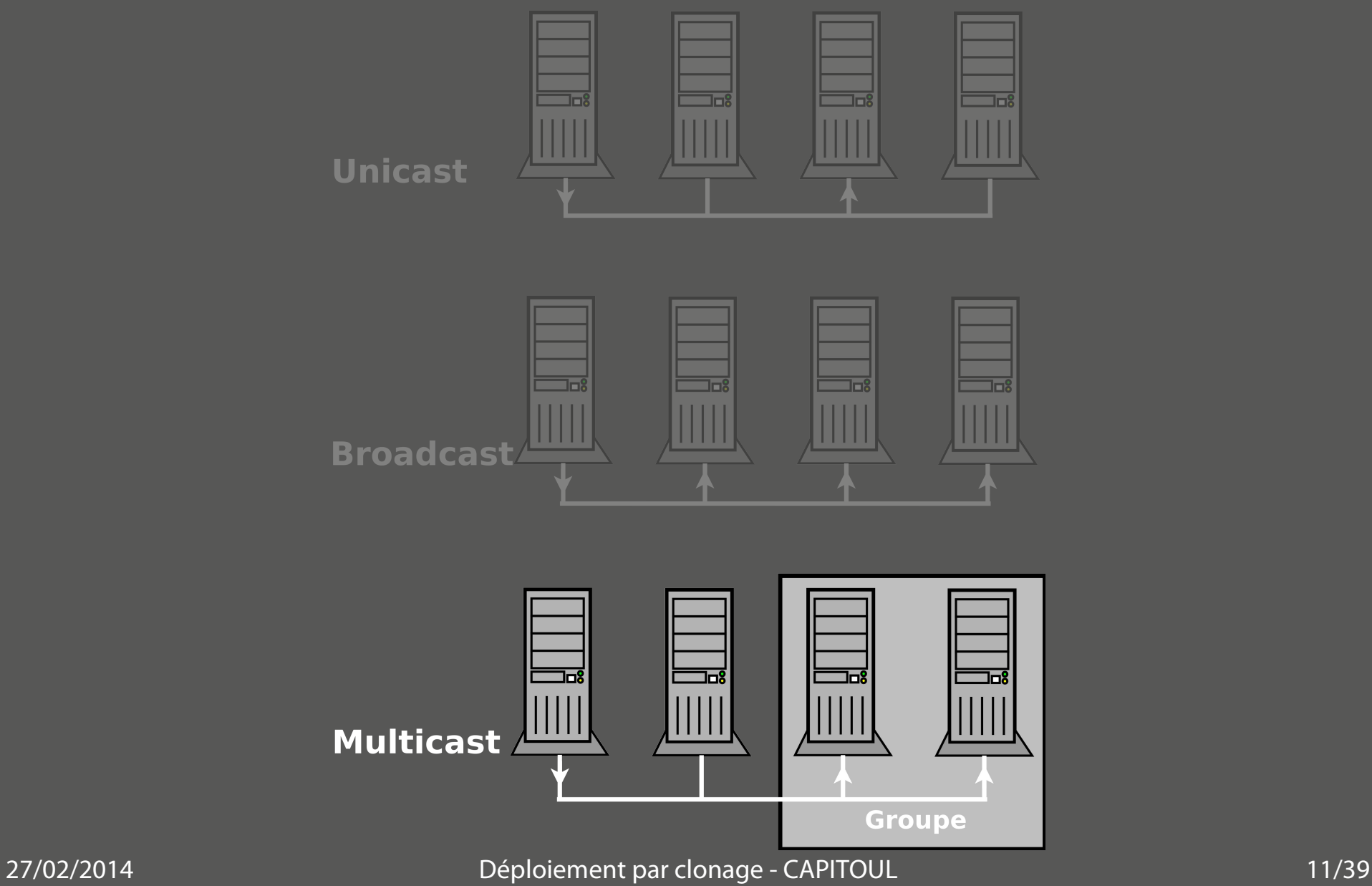

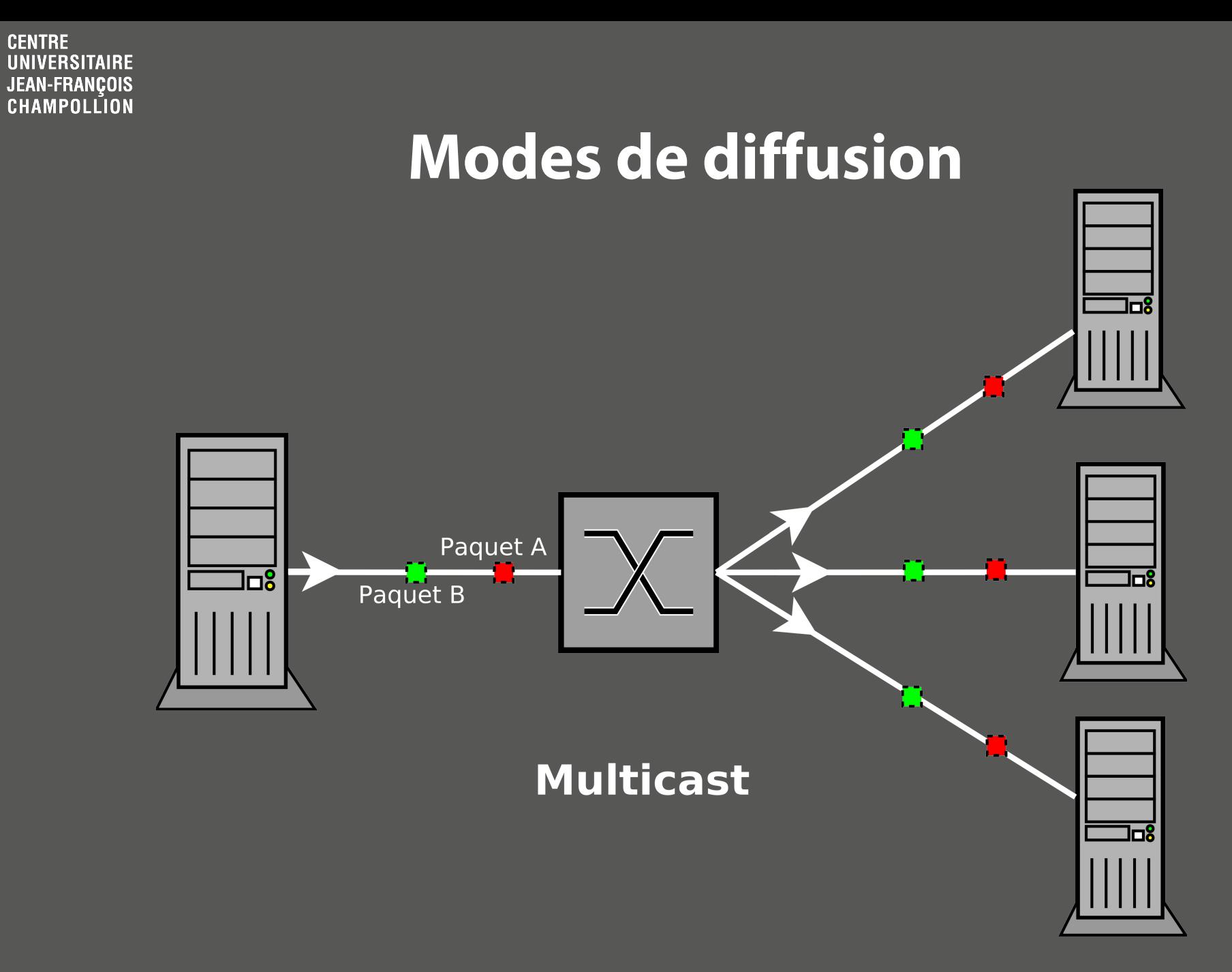

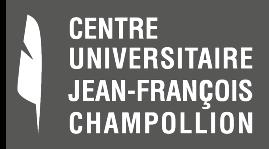

# **Fog : la pratique**

- **Problèmes côté client** 
	- Mini-OS pas très robuste (drivers, kernels…)
	- Décrochages fréquents (et blocage)
- D'autres freins
	- Outil taillé pour des gros sites (plusieurs serveurs)
	- Dernière version de 2011

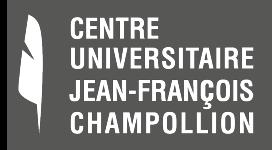

# **DRBL / Clonezilla SE**

- DRBL = Diskless Remote Boot in Linux
	- $-$  Install = 3 commandes  $+$  questions interactives
	- Bundle PXE, TFTP, DHCP, NFS
	- Intégration au DHCP existant (opérations manuelles)
- Mini-OS Clonezilla (clients)
	- Blindé contre les problèmes de drivers
- Multicast sans encombre

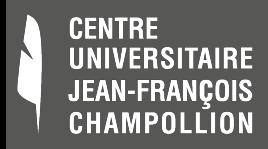

# **DRBL / Clonezilla SE**

### Stockage

- Local au serveur DRBL
- Déporté (non encore exploré)

### • Performant

- 95 Mbit/s constaté sur des switchs 100 Mbit/s
- Clonage d'une salle = 1H15 !

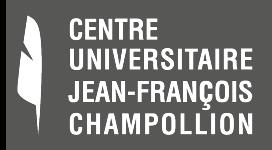

### **Sommaire**

- Contexte et outils
- Retour d'expérience
	- Unicast vs Multicast
	- 3 solutions explorées à Albi
- Focus sur DRBL / Clonezilla SE
	- 3 commandes et configuration interactive

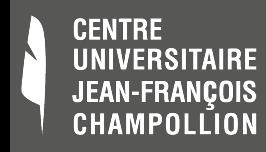

### **DRBL : 2 cartes réseaux ou 1 carte et 2 alias IP**

**root@drbl-server:/etc/drbl# vi /etc/network/interfaces**

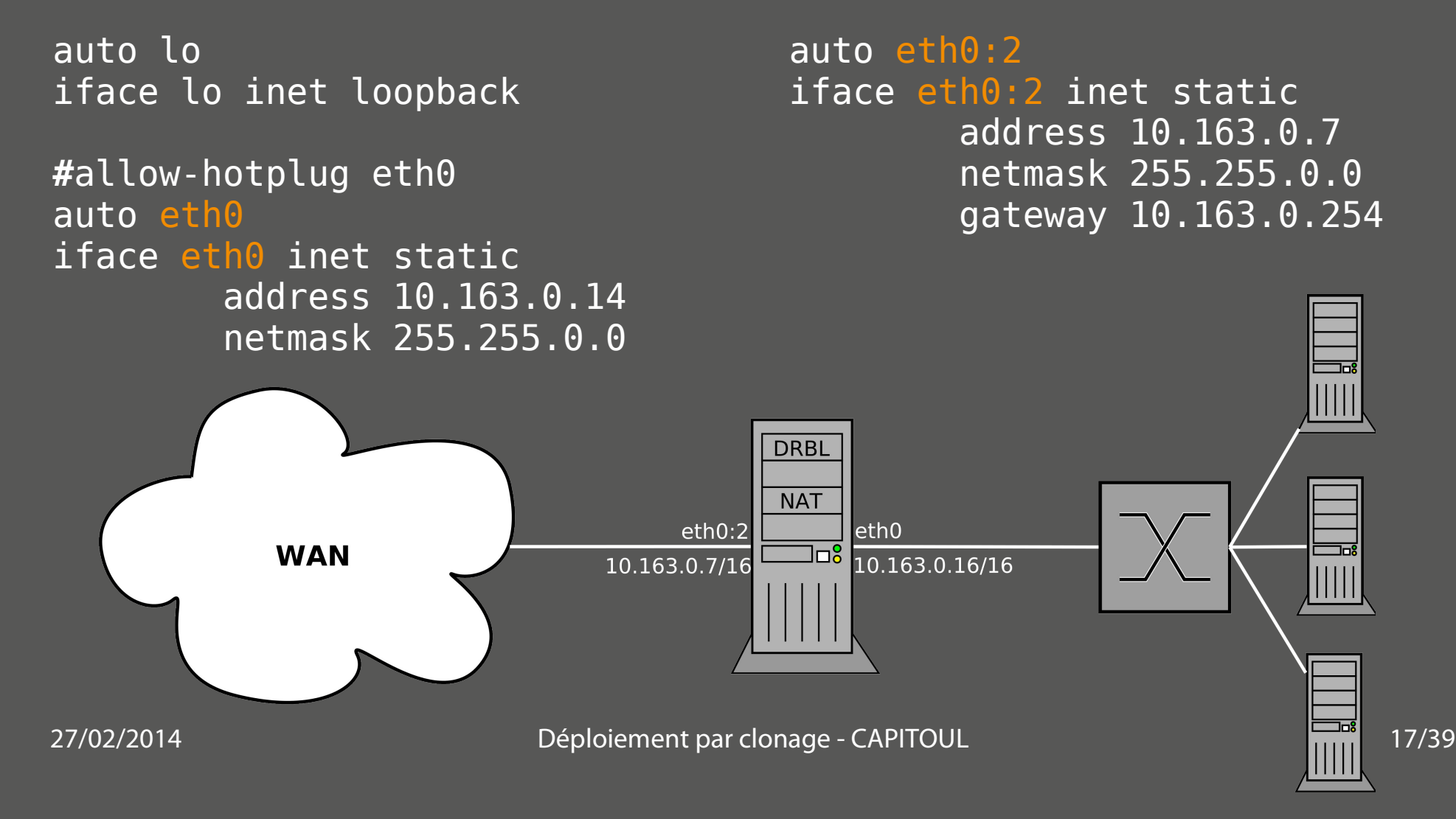

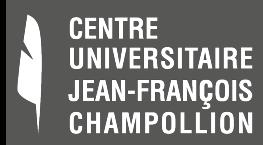

## **DRBL : Installation depuis dépôts**

- root@drbl-server:~# vi /etc/apt/sources.list
	- deb http://drbl.sourceforge.net/drbl-core drbl stable
- root@drbl-server:~# apt-get update
- root@drbl-server:~# apt-get install drbl

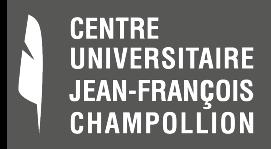

### **DRBL : Inventaire des @mac**

#### **root@drbl-server:/etc/drbl# ls ; cat macadr-eth0.txt**

macadr-eth0.atelier2 macadr-eth0.tpinfo1 macadr-eth0.txt

00:1c:25:cf:fa:0b 00:1c:25:d0:41:17 00:1c:25:cf:f9:f6 00:1c:25:cf:f0:c6 00:1c:25:cf:f1:23 00:1c:25:cf:f3:c0 00:1c:25:cf:f9:ec 00:1c:25:cf:fd:ce [...]

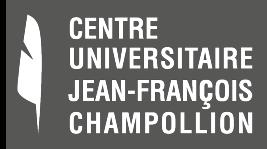

## **DRBL : En 3 commandes**

- Le serveur : drblsrv -i
- L'environnement des clients : drblpush -i
- · Le déploiement : dcs

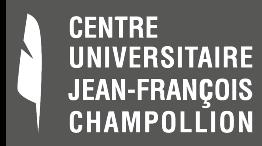

### **DRBL : Configuration du serveur**

#### **root@drbl-server:~# drblsrv -i**

```
*****************************************************.
```
Voulez-vous installer les images de démarrage réseau de manià re Ã laisser le client installer certaines distributions GNU/Linux (Debian, Ubuntu, RedHat Linux, Fedora Core, Mandriva, CentOS et OpenSuSE) par le réseau ?

[y/N] N DEFAULT

```
*****************************************************.
```
This GNU/Linux distribution uses one kernel to support SMP and non-SMP arch.

```
*****************************************************.
```

```
Voulez-vous utiliser la sortie console série sur les clients ?
Si vous ne comprenez rien \tilde{A} ceci, r\tilde{A}©pondez "N", sinon les clients
pourraient ne RIEN afficher du tout \tilde{A} l'Accran !
      N DEFAULT
```

```
*****************************************************.
```

```
Voulez-vous mettre \tilde{A} jour le syst\tilde{A} me d'exploitation ?
[y/N] YES !!!
```
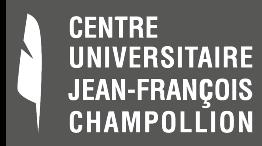

### **DRBL : Configuration du serveur**

Tentative de mise à jour de quelques paquetages... \*\*\*\*\*\*\*\*\*\*\*\*\*\*\*\*\*\*\*\*\*\*\*\*\*\*\*\*\*\*\*\*\*\*\*\*\*\*\*\*\*\*\*\*\*\*\*\*\*\*\*\*\*.

Recherche des éléments les plus récents dans le dépôt ayo kernel ... Le noyau le plus récent dans le dépôt ayo est linux-image-3.2.0-4-amd64 Deux noyaux sont disponibles pour les clients. Lequel préférez-vous ? [1]: kernel 3.2.0-4-amd64 x86\_64 (celui de ce serveur DRBL)  $[2]$ : linux-image-3.2.0-4-amd64 (celui du dépÃ't apt) [1] DEFAULT Finished! Fait! \*\*\*\*\*\*\*\*\*\*\*\*\*\*\*\*\*\*\*\*\*\*\*\*\*\*\*\*\*\*\*\*\*\*\*\*\*\*\*\*\*\*\*\*\*\*\*\*\*\*\*\*\*. Fait!

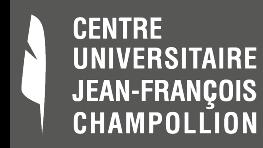

#### **root@drbl-server:/etc/drbl# drblpush -i**

#### Réponses par défaut

eth0: IP address 10.163.0.14, netmask 255.255.0.0 eth0:2: IP address 10.163.0.7, netmask 255.255.0.0 Cartes ethernet configurées dans le système : eth0 eth0:2

Impossible de trouver l'adresse IP publique de ce serveur. Quel port ethernet de ce serveur est-il utilisé pour l'accés à l'Internet (pas pour la connexion DRBL) ? Ports ethernet disponibles sur ce serveur: eth0 (10.163.0.14), eth0:2 (10.163.0.7), [eth0] eth0:2 Le port ethernet choisi pour la connexion WAN: eth0:2 Port(s) ethernet pour l'environnement DRBL : eth0

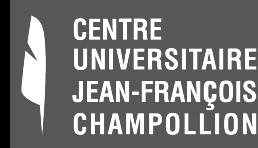

Voulez-vous que le service DHCP de DRBL offre les mêmes adresses aux clients à chaque démarrage (dans ce cas, il faut lire les adresses MAC des clients et les enregistrer dans des fichiers, comme sous la procédure précédente). Ceci concerne les clients connectés à l'interface réseau du serveur DRBL eth0 ?

[y/N] y

\*\*\*\*\*\*\*\*\*\*\*\*\*\*\*\*\*\*\*\*\*\*\*\*\*\*\*\*\*\*\*\*\*\*\*\*\*\*\*\*\*\*\*\*\*\*\*\*\*\*\*\*\*\*

OK ! Indiquez le nom du fichier qui contient les adresses MAC des clients (une adresse par ligne) pour eth0.

[macadr-eth0.txt]

```
******************************************************
```
Valeur de début pour le dernier octet de l'adresse IP des clients DRBL connectés à ce port ethernet (celle de 'd' dans l'adresse IP a.b.c.d) eth0.

#### [1] 20

\*\*\*\*\*\*\*\*\*\*\*\*\*\*\*\*\*\*\*\*\*\*\*\*\*\*\*\*\*\*\*\*\*\*\*\*\*\*\*\*\*\*\*\*\*\*\*\*\*\*\*\*\*\*

Le nom du fichier choisi est "macadr-eth0.txt". Nombre de clients dans le fichier 19.

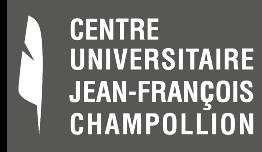

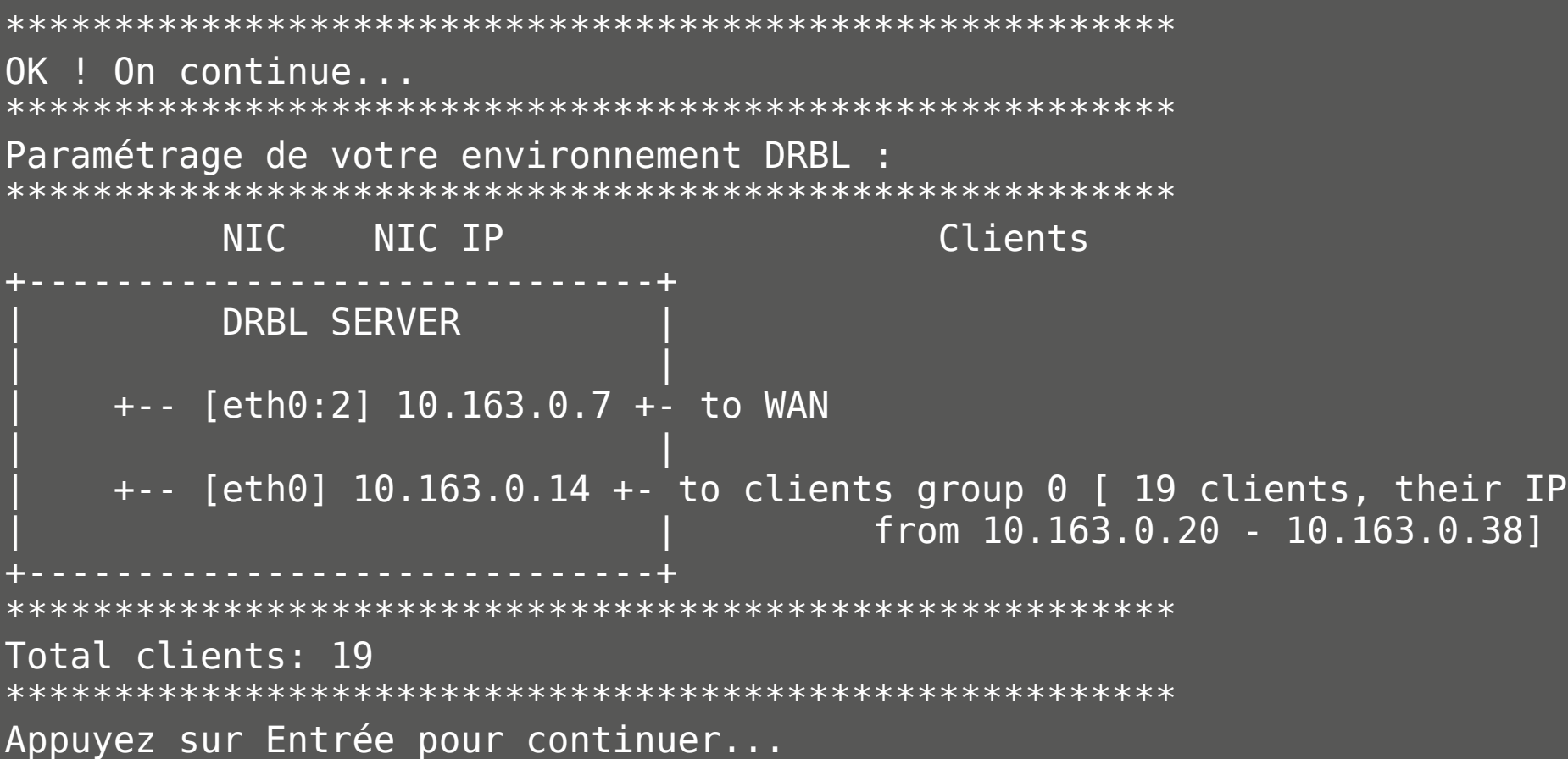

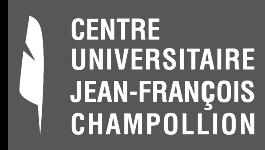

- $\overline{Mode}$  diskless = 2 ( pas de service diskless )
- Mode clonezilla =  $0$  ( full live mode )
- […] Téléchargement live-cd-clonezilla
- Réponses par défaut
- Répertoire de l'image : /home/clonezilla
- Password, prompt, temporisation, arrière plan...

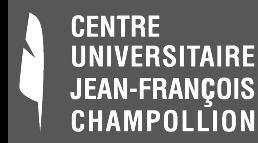

#### **root@drbl-server:/etc/drbl# dcs**

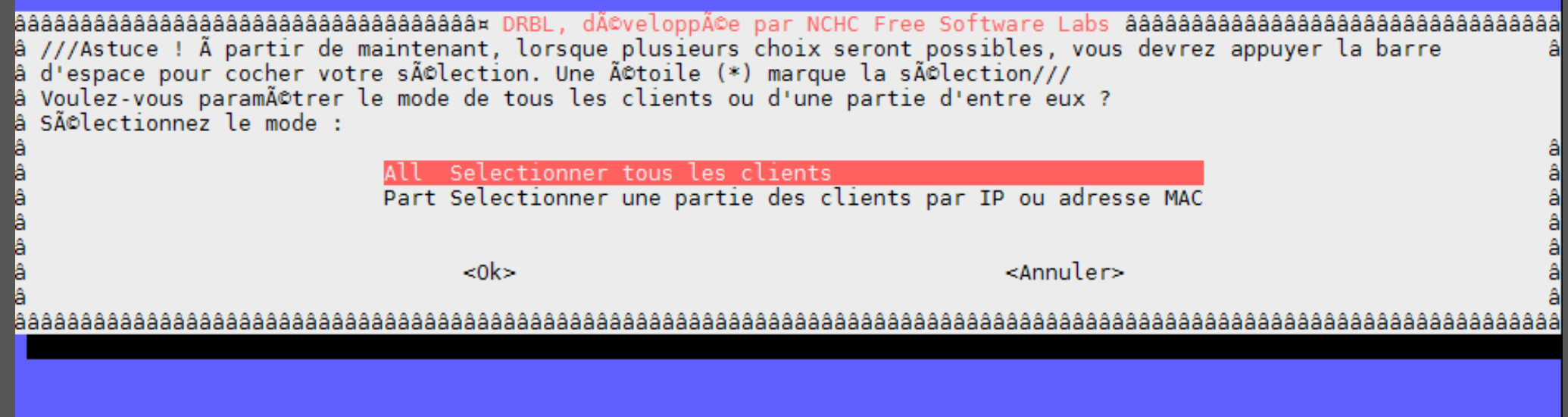

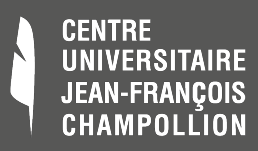

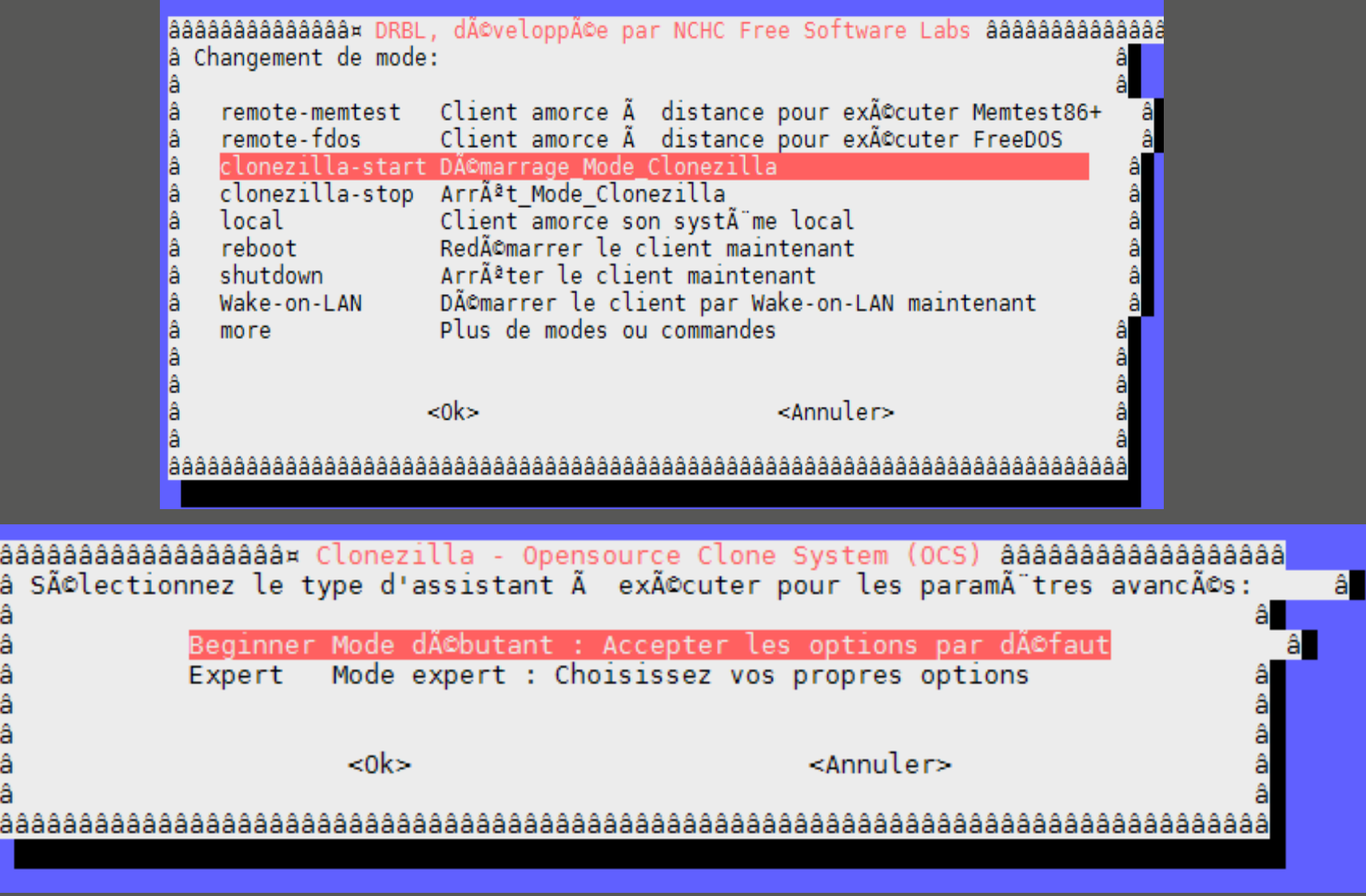

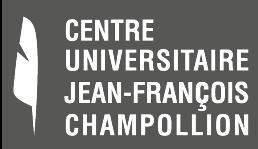

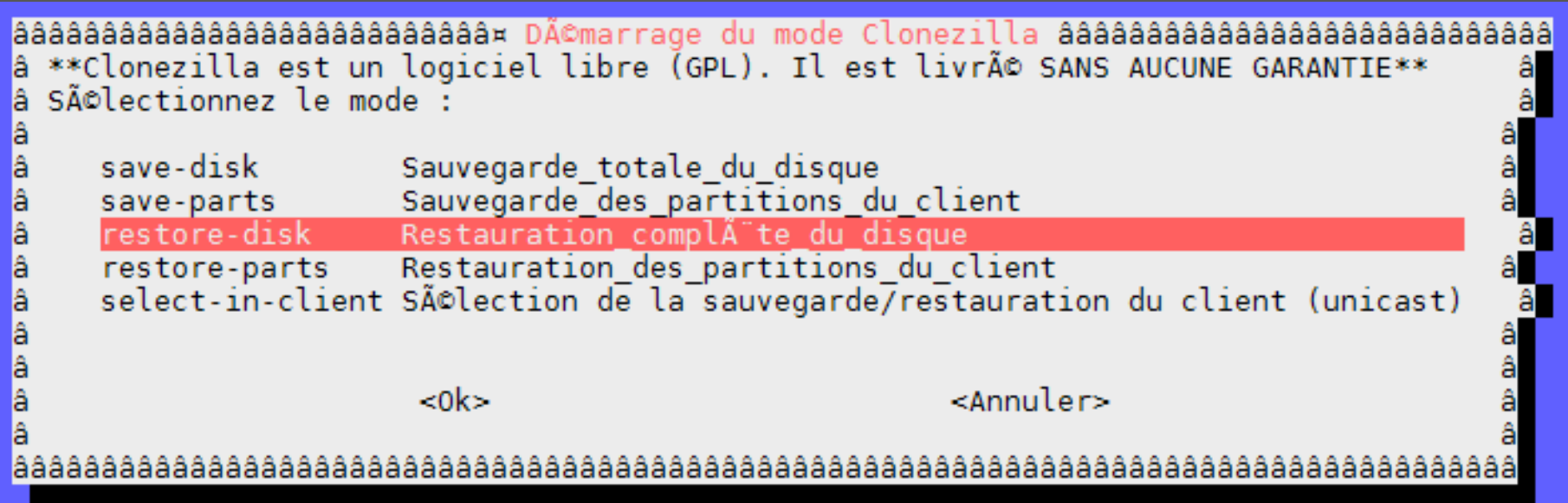

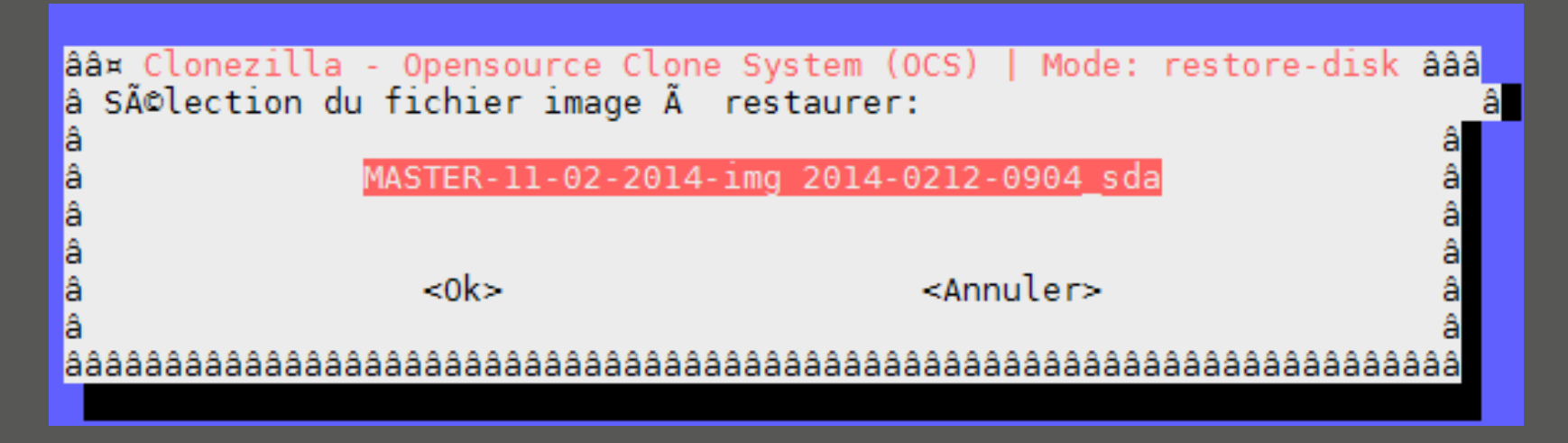

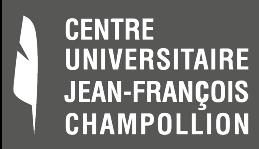

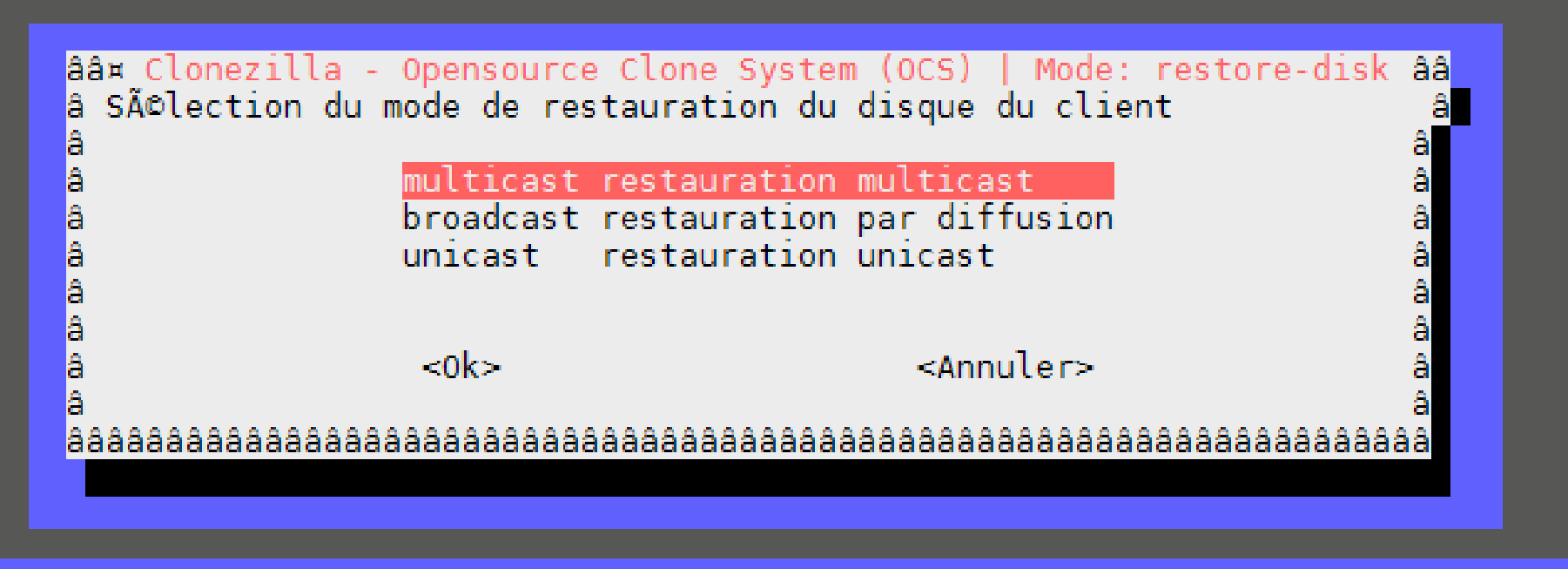

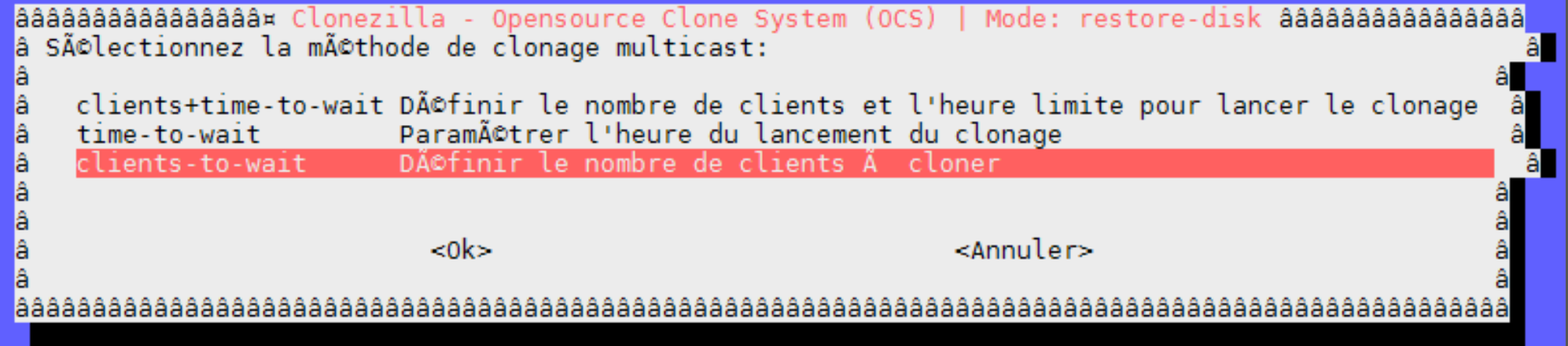

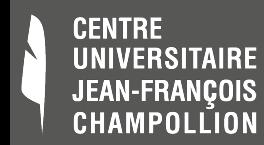

Starting the OCS service for node IP add. =  $10.163.0.35$ Starting the OCS service for node IP add. =  $10.163.0.36$ Starting the OCS service for node IP add. =  $10.163.0.37$ Starting the OCS service for node IP add. =  $10.163.0.38$ Starting the OCS service for node IP add. =  $10.163.0.39$ Starting the OCS service for node IP add. =  $10.163.0.40$ Starting the OCS service for node IP add. =  $10.163.0.41$ Setting the PXE clients to DRBL mode with label "Clonezilla: multicast restore MASTER-11-02-2014-img to disk sda"... Turn off all MENU DEFAULT in /tftpboot/nbi img/pxelinux.cfg/default... Make "Clonezilla-live" as default label in /tftpboot/nbi\_img/pxelinux.cfg/default. The MENU LABEL is "Clonezilla: multicast restore MASTER-11-02-2014-img to disk sda" Les tâches du client sont enregistrées dans ce fichier: '/var/log/cl̃onezilla/clonezilla-jobs.log', Le iournal sfdisk est enregistré sur le client /var/log/clonezilla.log Paramétrez maintenant les clients pour démarrer à partir de PXE ou par Etherboot (voir http://drbl.sourceforge.net pour plus d'informations). Ensuite d'Acmarrez ces clients pour y cloner l'image modA-le ! NOTE! (1) Si le syst me cloné est MS Windows et que l'amorçage échoue avec un message "Systà me d'exploitation ma nquant" ou "Disque système incorrect", alors essayez de changer le paramètre IDE pour le disque dur dans le BIOS de manià re à utiliser LBA plutà t que AUTO. This is for all clients, so we remove other host-based PXE config files in /tftpboot/nbi img/pxelinux.cfg/ and keep / tftpboot/nbi img/pxelinux.cfg/default only. Clean all the previous saved PXELINUX config file if they exist...done! PS. La prochaine fois vous pourrez exécuter cette commande directement : drbl-ocs -b -g auto -el auto -e2 -r -x -j2 -p reboot --clients-to-wait 22 -l fr FR.UTF-8 startdisk multicast restore MASTER-11-02-2014-img sda Cette commande a été enregistrée sous le nom suivant pour usage ultérieur si nécessaire: /tmp/ocs-MASTER-11-02-2 014-img-2014-02-25-11-12 done! |root@drbl-server:/etc/drbl# ||

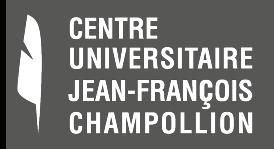

### **DRBL : Résultat en action**

#### Boot PXE

#### DRBL (http://drbl.nchc.org.tw. http://drbl.sf.net) Debian 4.0 Linux (DRBL wode, wostly local resources) Clonezilla: multicast restore 2009-01-13-23-imq to disk hda Local operating sustem (if available) Memory test using Memtest86+

#### Press ITabl to edit options

Automatic boot in 5 seconds...

\* Clomazilla varsion: 2.3.2-23. (C) 2003-2008, NCHC, Taiwan . \* Disclaimer: Clonezilla comes with ABSOLUTE HO MARRANTY

Free Software Labs NCHC, Taiwan<br>自由软独贯输至 國家高速網路與計算中心

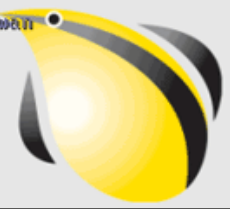

#### Restauration en cours

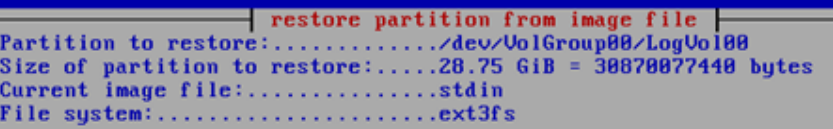

Partition was on device:........../dev/VolGroup00/LogVol00 Image created on:..............Tue Jan 13 23:45:17 2009 Size of the original partition:...28.75  $GIB = 30870077440$  butes

Time elapsed:....................37sec Estimated time remaining:......... 2m:51sec Speed:.............................866.44 MiB/min Data copied: .....................534.30 MiB / 2.94 GiB

opuing used data blocks [\* to cancel, CtrlS to pause, CtrlQ to resume]

 $17<sub>z</sub>$ 

 $17<sub>2</sub>$ 

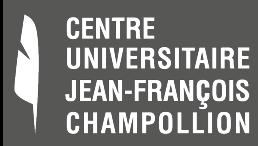

### **DRBL : Contournement pour un DHCP existant**

- Arrêter le serveur DHCP ISC de DRBL
	- root@drbl-server:# service isc-dhcp stop

### Activer votre serveur DHCP avec support PXE

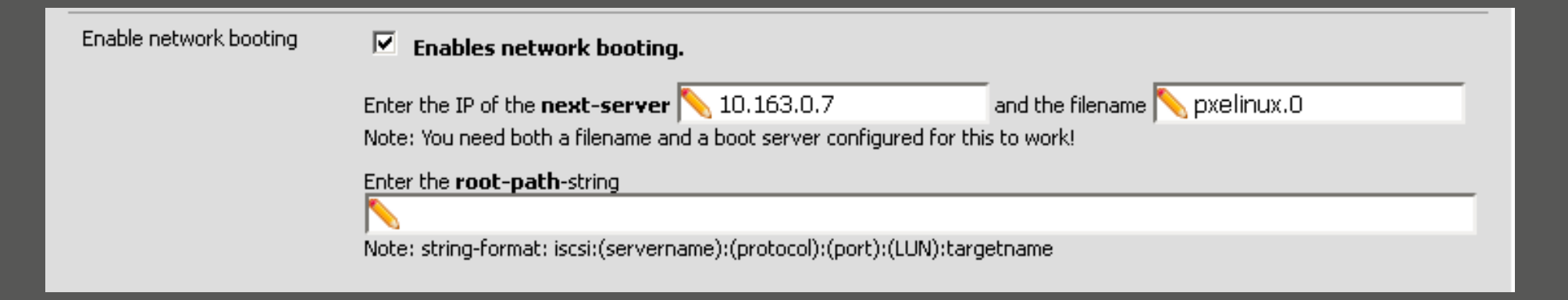

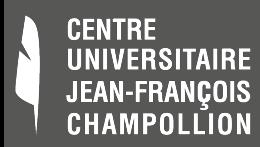

### **DRBL : Contournement pour un DHCP existant**

- Configurer les 2 cartes réseau du serveur DRBL avec
	- 2 IPs du même sous-réseau
- Configurer la même plage d'adresses ( drbpush ) pour :
	- Le réseau WAN
	- Le réseau de l'environnement des clients

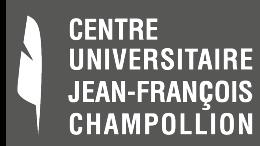

### **DRBL : Contournement pour un DHCP existant**

Remplacer les adresses fixes par un masque global pour le partage NFS

#### **root@drbl-server:/etc/drbl# vi /etc/exports**

# Generated by DRBL at 13:50:34 2014/01/29 /tftpboot/node\_root 10.163.0.0/16(ro,async,no\_root\_squash,no\_subtree\_check) /usr 10.163.0.0/16(ro,async,no\_root\_squash,no\_subtree\_check) /home 10.163.0.0/16(rw,sync,no\_root\_squash,no\_subtree\_check) /var/spool/mail 10.163.0.0/16(rw,sync,root\_squash,no\_subtree\_check) /opt  $10.163.0.0/16$  (ro, async, no root squash, no subtree check)

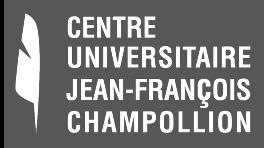

### **Questions et Réponses**

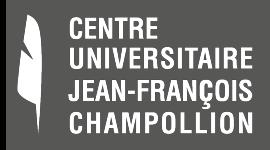

### **Fabriquer un master**

### Process

- Installation d'un poste en manuel
- Boot clé USB Clonezilla → création Master
- Windows
	- Outil Sysprep à chaque création d'image
	- SID, hostname, licence (clé volume pour nous)
- Linux
	- Pas de personnalisation faite pour l'heure

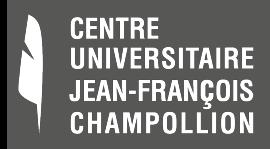

# **Multicast (continued)**

- $@IP$  dst = 234.0.0.0/8 (constaté udpcast)
- @mac dst = 0**1**-00-5E /25 (bit diffusion)
- Switch basique  $\sim$  = Broadcast
- $\bullet$  Switch manageable  $=$  IGMP Snooping

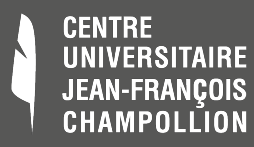

# GILBERT DELAHAYE - MARCEL MARLIER martine **A**©crit en UTF-8

27/02/2014 Déploiement par clonage - CAPITOUL 39/39

casterman